## **Instructivo Formulario F572/2022**

Tener en cuenta que en el año 2023 solo se podrá pedir la devolución o el cómputo de pago a cuenta, de las percepciones sufridas desde enero a diciembre del 2022.

Sólo deberán cargar las citadas percepciones al formulario F572/2022, aquellos agentes del Ministerio que HUBIEREN TENIDO RETENCIÓN DEL IMPUESTO A LAS GANANCIAS EN EL AÑO 2022. De no ser así, deben solicitar la devolución directamente a AFIP, a través del servicio: Devolución de Percepciones.

¿Cuál es el plazo para declarar las percepciones sufridas como pago a cuenta?

Los empleados en relación de dependencia alcanzados por ganancias, tendrán plazo hasta el **31 de marzo de 2023, o hasta la fecha posterior que fije AFIP** -declarando las percepciones en el sistema SIRADIG-Trabajador. Las percepciones serán devueltas por el empleador/agente de retención, de corresponder, con el sueldo del mes de abril, o fecha posterior que fije el Organismo Recaudador.

Es importante destacar que el Ministerio devolverá hasta la suma concurrente con el monto de las retenciones practicadas en el año 2022. Si existiera un resto, el agente deberá gestionar su devolución ante AFIP, a través del citado servicio.

## **¿Cómo realizar la carga en el F 572 web?**

1. Ingresar en la opción "4 - Otras Retenciones, Percepciones y Pagos a Cuenta" y luego seleccionar "Agregar Retenciones / Percepciones / Pagos a Cuenta":

2. Hacer clic sobre "Pago a Cuenta - Resolución General (AFIP) 4815/2020" ▼ 4 - Otras Retenciones, Percepciones y Pagos a Cuenta Agregar Retenciones / Percepciones / Pagos a Cuenta \* · Impuesto sobre créditos y débitos · Percepciones / Retenciones aduaneras · Pago a Cuenta - Resolución General (AFIP) 3819/2015 - Cancelaciones en Efectivo · Pago a Cuenta - Resolución General (AFIP) 4815/2020  $\sqrt{F572 \text{ Web}}$  | Período 2020 Datos Personales Información para la persona o entidad designada para actuar como agente de retención Agente de retención ▶ 1 - Detalles de las cargas de familia ▶ 2 - Importe de las ganancias liquidadas en el transcurso del período fiscal por otros empl  $\blacktriangleright$  3 - Deducciones y desgravaciones .<br># 4 - Otras Retenciones, Percepciones y Pagos a Cuenta Agregar Retenciones / Percepciones / Pagos a Cuenta ▼  $\blacktriangleright$  5 - Beneficios  $\blacktriangleright$  Ajustes

3. Al ingresar en las opciones a, b y c, detalladas a continuación, las percepciones que fueron informadas por los agentes se encontrarán cargadas a la espera de confirmación. Para agregarlas al Formulario 572, seleccionar el botón "Carga automática".

Menú Principal | D Vista Previa

a. Compra de billetes y divisas en moneda extranjera: aquí podrás cargar las percepciones practicadas por entidades financieras cuando comprás moneda extranjera.

b. Percepciones mediante la utilización de tarjetas de crédito, compra y débito para bienes o servicios efectuados en el exterior: aquí cargarás las percepciones que te fueron practicadas al momento de realizar compras con tarjetas en el exterior.

c. Percepciones mediante la utilización de tarjetas de crédito, compra y débito para el pago de servicios prestados por sujetos no residentes: aquí podrás cargar las percepciones que te fueron practicadas al momento de realizar compras en el país con entidades del exterior. Por ejemplo, contratación de servicios digitales.

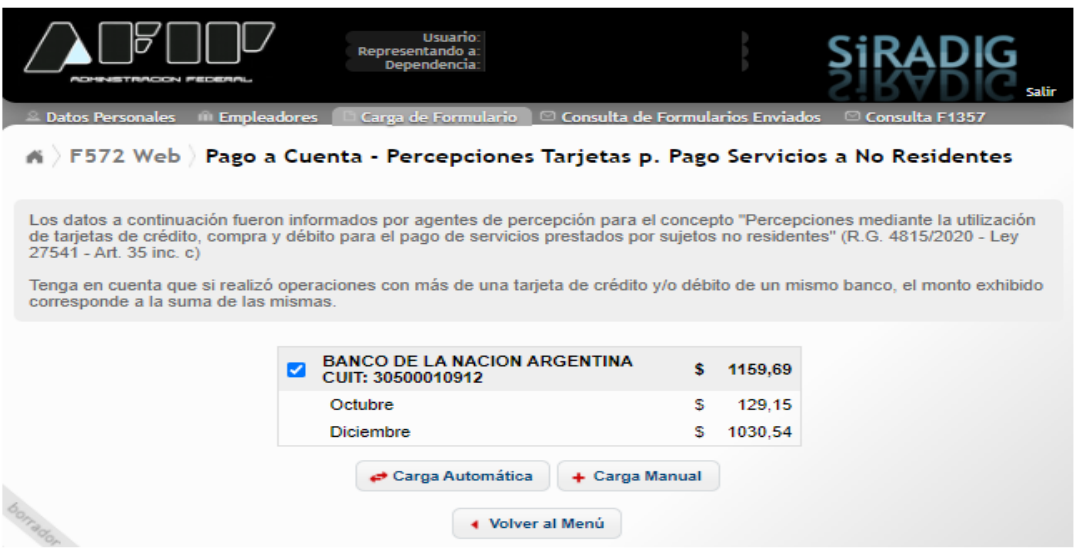

4. Al ingresar en las opciones d y e, detalladas a continuación, se deberá realizar una carga manual:

d. Percepciones efectuadas por agencias de viajes y turismos.

e. Percepciones efectuadas por servicios de transporte terrestre, aéreo y por vía acuática, de pasajeros con destino fuera del país.

Si existen percepciones que no fueron informadas por el agente, se puede cargar de forma manual. Al hacerlo, se abrirá una pantalla en la que se debe indicar el CUIT del agente de percepción y el monto de la misma.

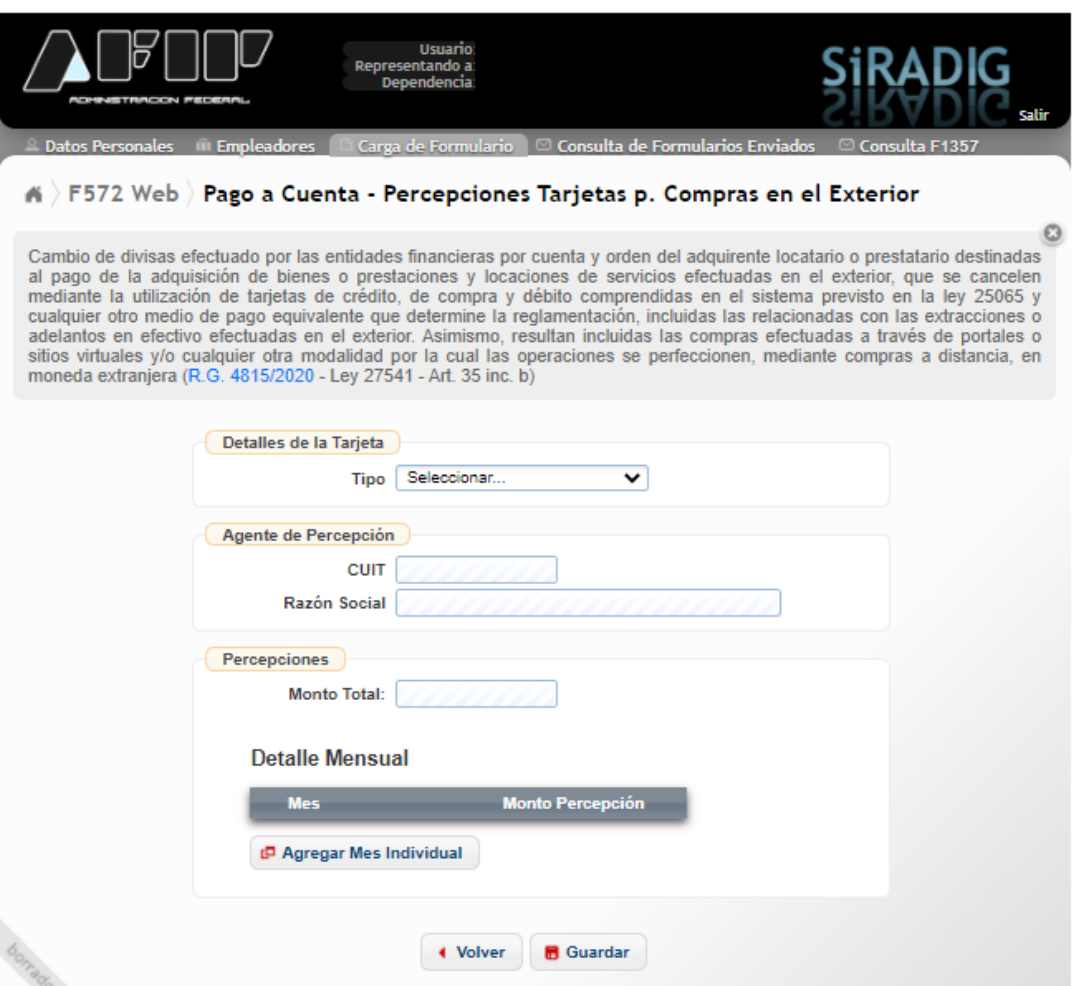

Por último, tener en cuenta que lo que se devuelve no es el impuesto PAIS del 30% sobre la compra del dólar ahorro, sino la percepción del 35% del Impuesto a las Ganancias.

Ante cualquier consulta comunicarse a los correos electrónicos:

[d.rrhh@mec.gob.ar](mailto:d.rrhh@mec.gob.ar) [silviadiaz779@hotmail.com.](mailto:silviadiaz779@hotmail.com)